# **How to configure basic IPv6 interoperability between an Allied Telesyn AT-AR450S and Red Hat Linux**

# **Introduction**

*IPv6 is enabled on Allied Telesyn routers via a special feature licence. To obtain a special feature licence contact your nearest Allied Telesyn authorised distributor or reseller.*

Allied Telesyn routers and switches support the IPv6 protocol. For a detailed overview of the IPv6 protocol, please consult the IPv6 chapter in your product's software reference.

We recommend that you have the latest software release running on your router or switch, as well as the latest patch release.

Whenever this document refers to routers, the same principles can also be applied to the Allied Telesyn range of switches.

# **Software Used**

In the following examples, an AR450 running 54-252 with patch-01, was configured against a Red Hat™ Linux™ client running Red Hat 8.0, Kernel 2.4.18-14. The PC has one network card installed.

We suggest you make sure you are running an IPv6-enabled kernel.

*It is assumed that you have a working knowledge of IPv6 and Red Hat Linux.*

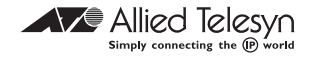

Some basic tools that function between Allied Telesyn and Linux IPv6-enabled devices are:

- PING6
- TCPDUMP
- TRACEROUTE6
- **TELNET**

# **Configuration Basics**

When an interface is created on the AR450S, an IPv6 link local address is added to the interface. Devices on the same link can then PING each other.

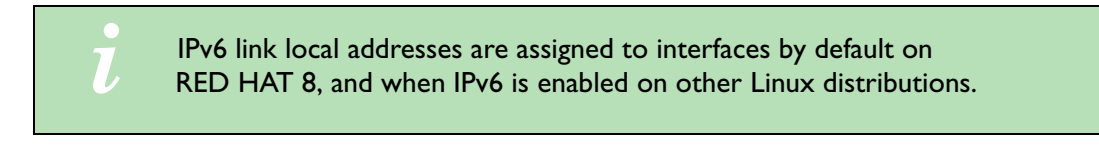

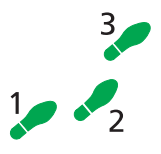

## **1. Configure the AR450**

enable ipv6 create ipv6 int=eth0 sh ipv6 int=eth0

**Figure 1: Example output from the SHOW IPV6 INTERFACE command on the AR450 router**

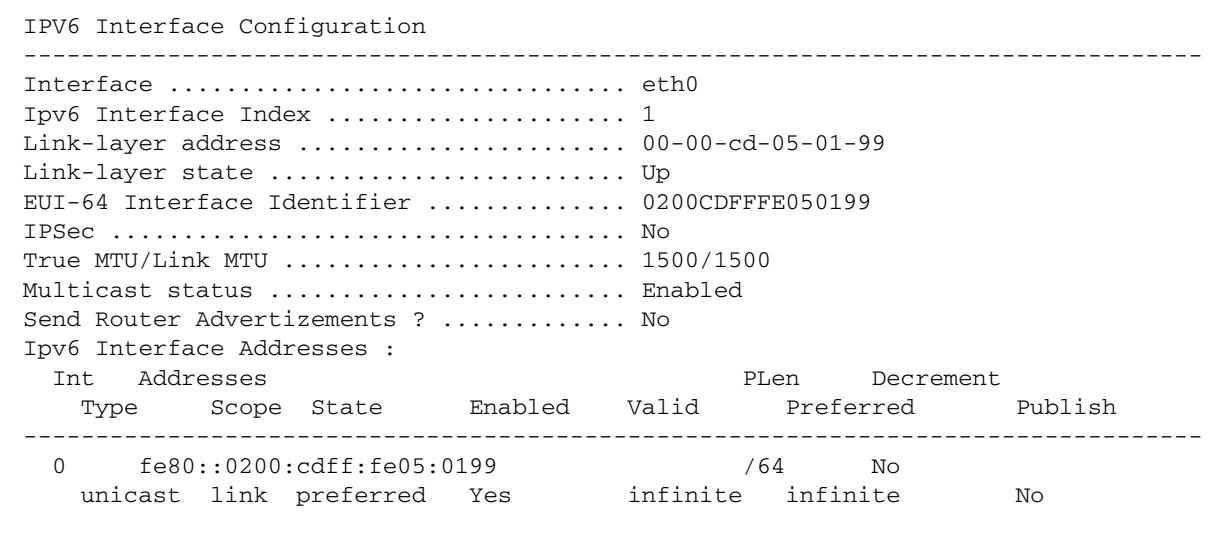

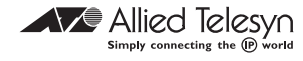

NETWORKING\_IPV6=yes

IPV6INIT=yes

The commands above need to be added in **/etc/sysconfig/network**. After the change, reboot your computer, or restart the network.

```
# ifconfig eth0
eth0 Link encap:Ethernet HWaddr 00:C0:4F:15:07:EC
       inet addr:10.0.0.2 Bcast:10.0.0.255
          Mask:255.255.255.0
       inet6 addr: fe80::2c0:4fff:fe15:7ec/10 Scope:Link
       UP BROADCAST RUNNING MULTICAST MTU:1500 Metric:1
       RX packets:10 errors:0 dropped:0 overruns:0 frame:0
       TX packets:18 errors:0 dropped:0 overruns:0
          carrier:0
       collisions:0 txqueuelen:100
       RX bytes:860 (860.0 b) TX bytes:1388 (1.3 Kb)
       Interrupt:11 Base address:0xdc00
```
When Pinging a link local address and interface must be specified as multiple interfaces can have the same link local address.

#### **3. Check the connectivity from the AR450 to the Linux PC**

ping fe80::2c0:4fff:fe15:7ec%eth0 num=2 Echo reply 1 from fe80::02c0:4fff:fe15:07ec time delay 0 ms Echo reply 2 from fe80::02c0:4fff:fe15:07ec time delay 0 ms

#### **4. Check the connectivity from the Linux PC to the AR450**

# ping6 -I eth0 fe80::0200:cdff:fe05:0199

 PING fe80::0200:cdff:fe05:0199(fe80::200:cdff:fe05:199) from fe80::2c0:4fff:fe15:7ec eth0: 56 data bytes

 64 bytes from fe80::200:cdff:fe05:199: icmp\_seq=1 ttl=64 time=0.170 ms

 64 bytes from fe80::200:cdff:fe05:199: icmp\_seq=2 ttl=64 time=0.336 ms

 64 bytes from fe80::200:cdff:fe05:199: icmp\_seq=3 ttl=64 time=0.324 ms

#### **5. Assign an IPv6 Address to the AR450**

add ipv6 int=eth0 ip=3ffe::1/64 Info (1066267): interface successfully added sh ipv6 int=eth0

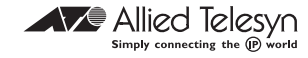

#### **Figure 2: Example output from the SHOW IPV6 INTERFACE command on the AR450**

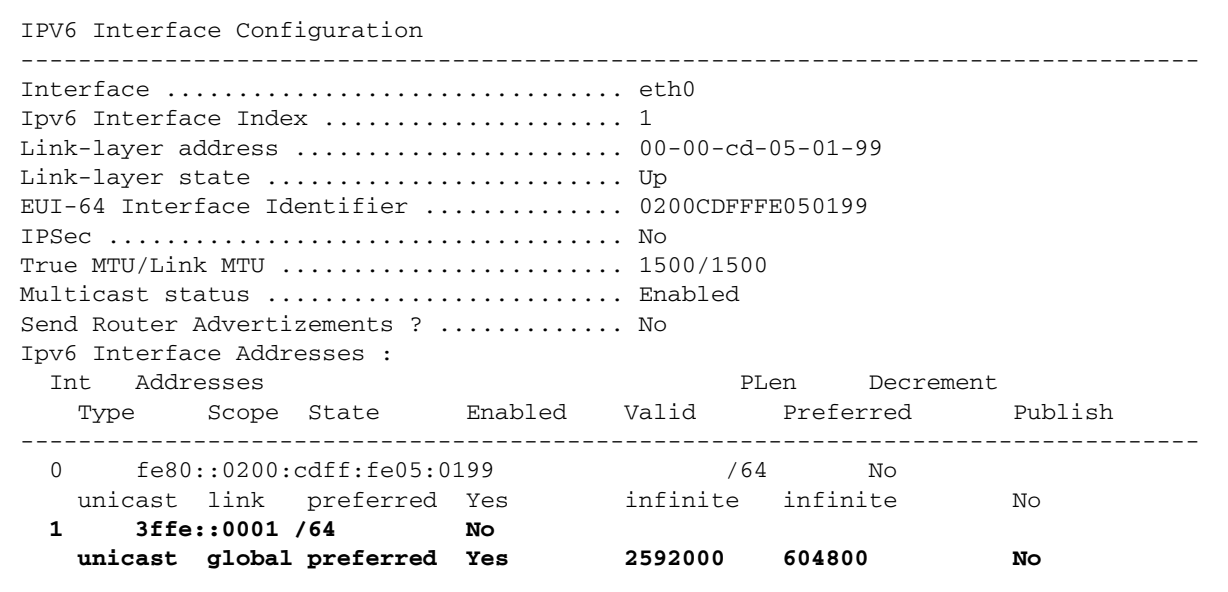

#### **6. Assign an IPv6 Address to the Linux PC**

/etc/sysconfig/network-scripts/ifcfg-eth0:

```
 IPV6ADDR=3ffe::2/64
```
#### Stop and Start the interface:

- # /etc/sysconfig/network-scripts/ifdown eth0
- # /etc/sysconfig/network-scripts/ifup eth0
- # ifconfig eth0
- eth0 Link encap:Ethernet HWaddr 00:C0:4F:15:07:EC

 inet addr:10.0.0.2 Bcast:10.0.0.255 Mask:255.255.255.0

inet6 addr: fe80::2c0:4fff:fe15:7ec/10 Scope:Link

#### **inet6 addr: 3ffe::2/64 Scope:Global**

UP BROADCAST RUNNING MULTICAST MTU:1500 Metric:1

RX packets:37 errors:0 dropped:0 overruns:0 frame:0

 TX packets:73 errors:0 dropped:0 overruns:0 carrier:0

collisions:0 txqueuelen:100

RX bytes:3838 (3.7 Kb) TX bytes:6190 (6.0 Kb)

Interrupt:11 Base address:0xdc00

#### **7. Check the connectivity from the AR450 to the Linux PC**

ping 3ffe::2

 Echo reply 1 from 3ffe::0002 time delay 0 ms Echo reply 2 from 3ffe::0002 time delay 0 ms Echo reply 3 from 3ffe::0002 time delay 0 ms Echo reply 4 from 3ffe::0002 time delay 0 ms Echo reply 5 from 3ffe::0002 time delay 0 ms

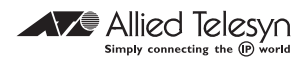

#### 8. Add another IPv6 address to ETH0 on the Linux PC

#ifconfig eth0 inet6 add 3ffe::3/64 Link encap: Ethernet HWaddr 00:C0:4F:15:07:EC  $e<sup>th</sup>$ inet addr:10.0.0.2 Bcast:10.0.0.255 Mask: 255.255.255.0 inet6 addr: fe80::2c0:4fff:fe15:7ec/10 Scope:Link inet6 addr: 3ffe::2/64 Scope:Global inet6 addr: 3ffe::3/64 Scope:Global UP BROADCAST RUNNING MULTICAST MTU:1500 Metric:1 RX packets:59 errors:0 dropped:0 overruns:0 frame:0 TX packets:107 errors:0 dropped:0 overruns:0 carrier:0 collisions: 0 txqueuelen: 100 RX bytes: 5778 (5.6 Kb) TX bytes: 8827 (8.6 Kb) Interrupt:11 Base address: 0xdc00

#### 9. Add another IPv6 interface to VLANI on the AR450

create ipv6 int=vlan1

add ipv6 int=vlan1 ip=4ffe::0001/64

To reach the 4ffe::/64 network, the Linux client now has to route out through the gateway of  $3$ ffe:: $\mathsf{I}$ .

```
# /sbin/route -A inet6 add 4ffe::/64 gw 3ffe::1
```
# /sbin/route -A inet6 | grep -i eth0

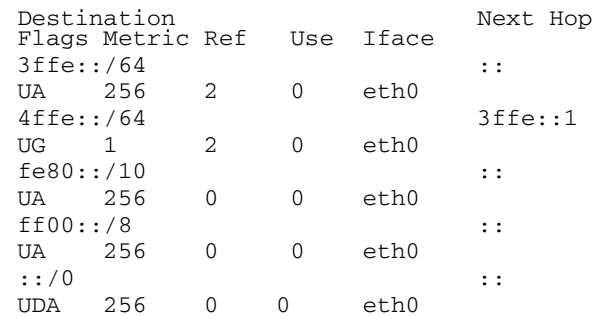

To check that the AR450 is set up correctly you can use the following command:

ping 4ffe:1

#### 10. View the IPv6 neighbours on the AR450

ping 3ffe:2 ping 3ffe:3 sh ipv6 ndca

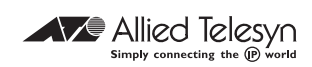

#### **Figure 3: Example output from the SHOW IPV6 NDCACHE command on the AR450.**

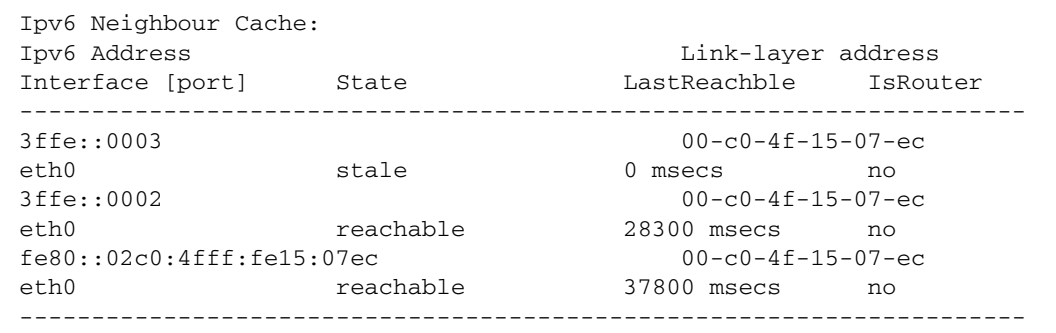

### **11. View the IPv6 neighbours on the Linux PC**

```
# /sbin/ip -6 neigh show
```
3ffe::1 dev eth0 lladdr 00:00:cd:05:01:99 router nud reachable

# **Basic troubleshooting**

### **AR450S**

- Check for valid feature licenses
- Check IP addresses
- SHOW IPV6 INT=<INTERFACE>
- SHOW IPV6 COUN
- ENABLE IPV6 DEBUG=ALL
- SHOW IP ROUTE
- Check cable connectivity

### **Red Hat Linux**

- Make sure all packages are installed that are pre-requisites for IPv6
- Check to ensure that the IPv6 module is present
- ifconfig -a
- Check routes
- Check IP addresses

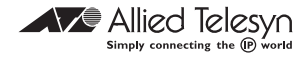